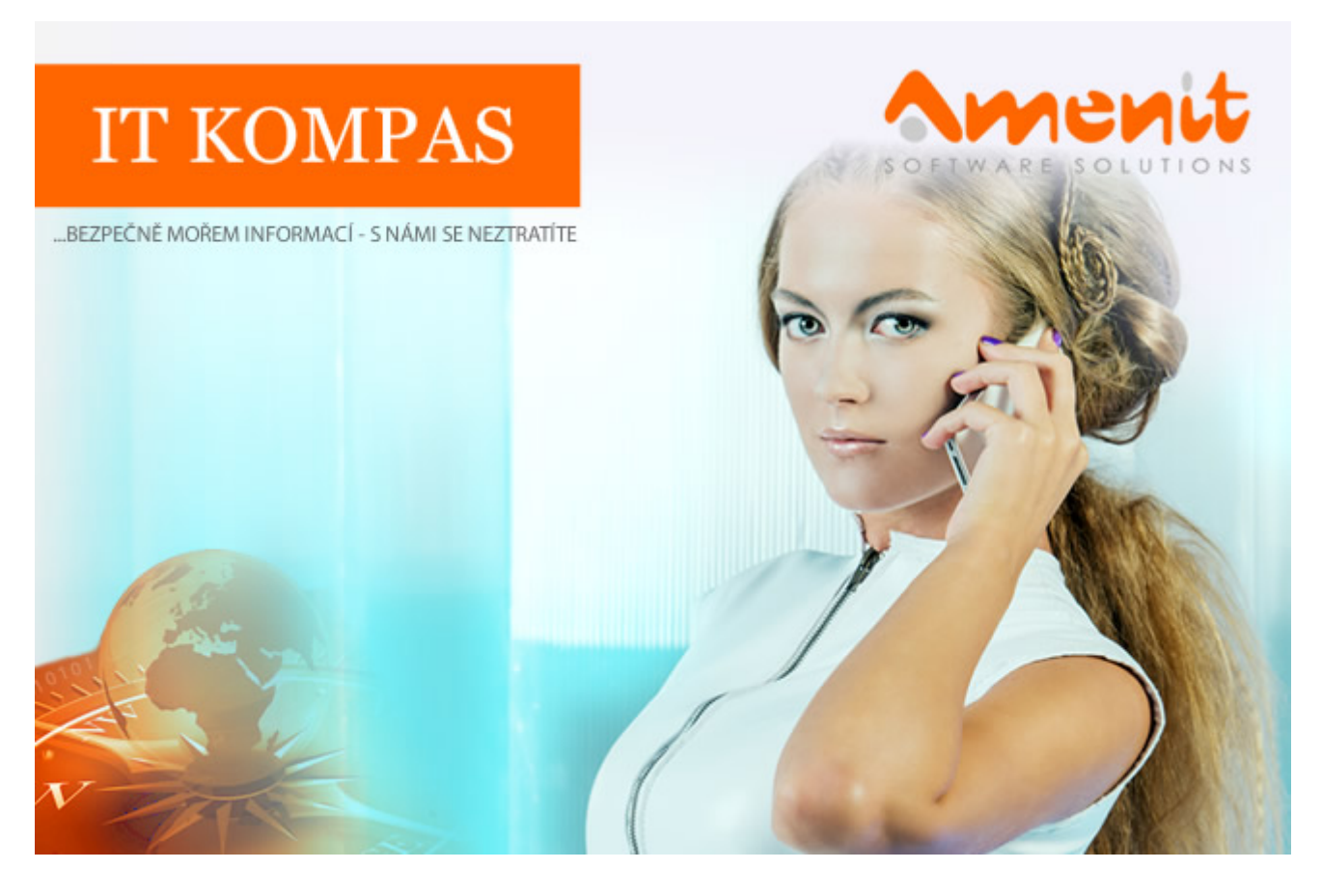

# **V aktuálním IT Kompasu jsme pro Vás připravili:**

**152. číslo**

Vybrané aktuality ze světa IT Tipy – Triky Soutěž Vtip pro dobrou náladu

## **Vybíráme zajímavé aktuality:**

### **Malware Dropper,šířící trojského koně Cerberus,se maskoval za Google Photos**

V lednu na uživatele operačního systému Android útočil nejsilněji trojský kůň Cerberus. Tento škodlivý kód se v Česku vyskytuje dlouhodobě a je rizikem především pro bankovní služby. [Více...](https://www.antivirovecentrum.cz/r/?id=205399582379603)

### **Hrozby pro macOS: Dominantní adware loňského roku zůstává rizikem ve více než polovině případů**

Nejčastěji detekovaným škodlivým kódem pro uživatele počítačů od Apple v Česku zůstává adware Pirrit. Tento reklamní malware byl v lednu detekován ve více než polovině případů. [Více...](https://www.antivirovecentrum.cz/r/?id=134985259478739)

Více aktualit naleznete na [www.AntiviroveCentrum.cz](https://www.antivirovecentrum.cz/r/?id=179845348933485) nebo na [Facebooku](https://www.antivirovecentrum.cz/r/?id=142913408986323) .

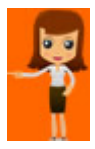

**Tipy a triky**

## **Jak dosáhnete skrytí textu v dokumentu?**

Pokud potřebujete v dokumentu aplikace Microsoft Word skrýt část textu (například poznámku, kterou nechcete přidat běžným způsobem), mohla by se vám hodit funkce "**Skrýt text**". Skrytý text vytvoříte jednoduše tak, že ho nejprve standardně napíšete a prostřednictvím atributu písma označíte jako skrytý. Skrytí textu může být užitečné i v dalších situacích:

- Vytvořte jednoduchý kvíz se skrytím odpovědí.
- Ovládejte rozvržení určité konkrétní tiskové úlohy vložením skrytého textu.
- Nastavte tisknutí dvou verzí dokumentu. V jednom skryjte části textu. Nemusíte vytvářet dvě kopie ani mazat žádnou část dokumentu.
- Dočasně skryjte důvěrné informace, které nechcete, aby ostatní viděli.

Text skryjete tak, že ho označíte, kliknete na něj pravým tlačítkem myši a v otevřeném kontextovém menu zvolíte **Písmo**. Otevře se další okno s nabídkou vlastností písma, kde zaškrtnete volbu **Skryté**. Změny potvrďte kliknutím na **OK**.

Skrytý text potom zobrazíte či vytisknete tak, že přejdete na kartu **Soubor -> Možnosti -> Zobrazení** a zde zatrhnete volbu **Skrytý text** a opět kliknete na **OK**.

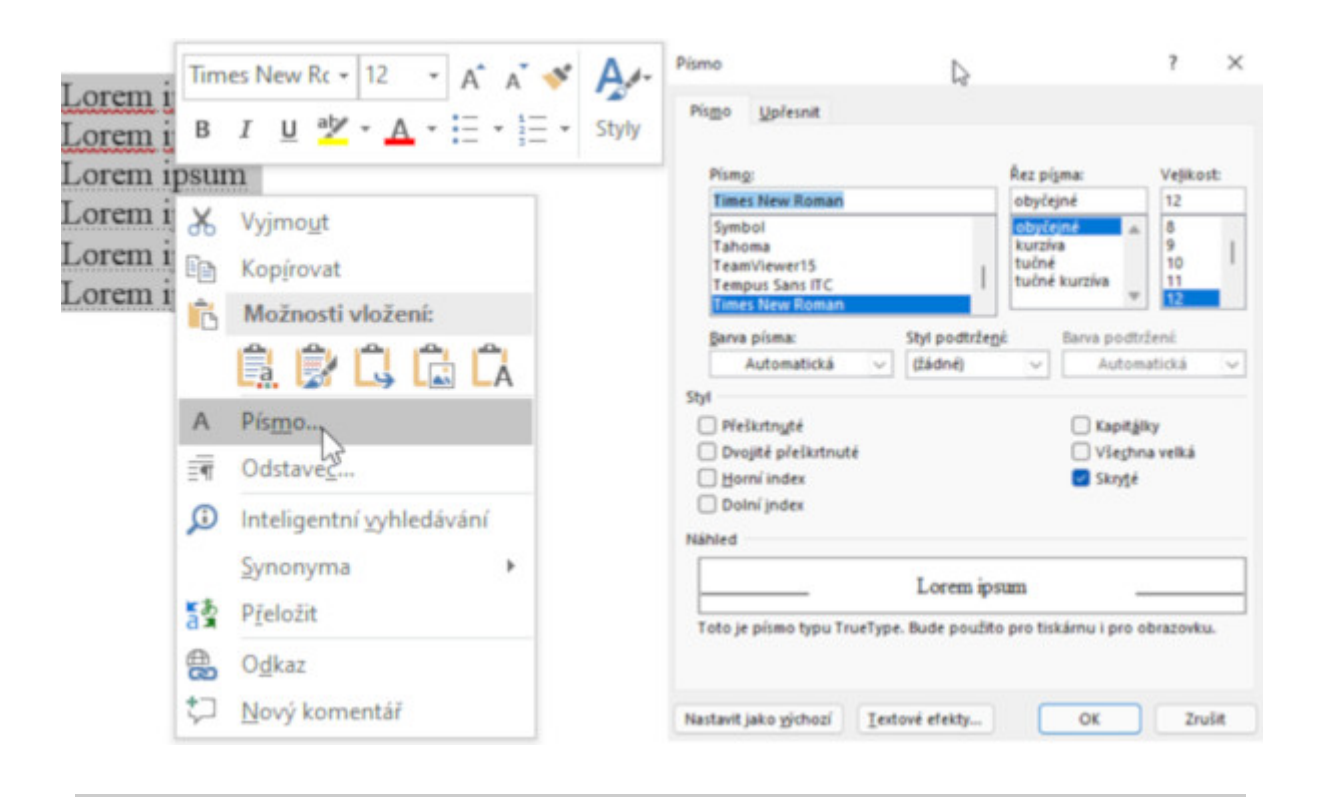

### **Jak nejlépe porovnat vybrané služby českých operátorů a dalších poskytovatelů?**

Český telekomunikační úřad (ČTÚ) vloni spustil srovnávací nástroj cen a kvality služeb elektronických komunikací. Spotřebitel může porovnat ceny a parametry mobilního volání, SMS, dat a mobilního internetu. Od dubna přibydou k porovnání služby volání v pevném místě, internetu v pevném místě a placené televize.

Přehledné informace o parametrech a cenách služeb do srovnávače povinně vkládají přímo poskytovatelé těchto služeb (operátoři, podnikatelé). A ti také ručí za jejich správnost. Služba je bezplatná a nekomerční. ČTÚ nástroj vytvořil a provozuje na základě povinnosti, kterou

mu ukládá zákon o elektronických komunikacích.

Spotřebitelé si mohou na základě zadaných parametrů (výše spotřeby, požadovaného typu smluvního závazku atd.) vybírat individuálně nejvhodnější dostupnou službu, poskytovatelé služeb si zase mohou ověřit, nakolik jsou jejich nabídky konkurenceschopné ve srovnání s ostatními podnikateli. Cílem nástroje je tedy i dynamičtější rozvoj trhu elektronických komunikací prostřednictvím tlaku informovaných spotřebitelů na poskytovatele služeb.

j p j y p j p

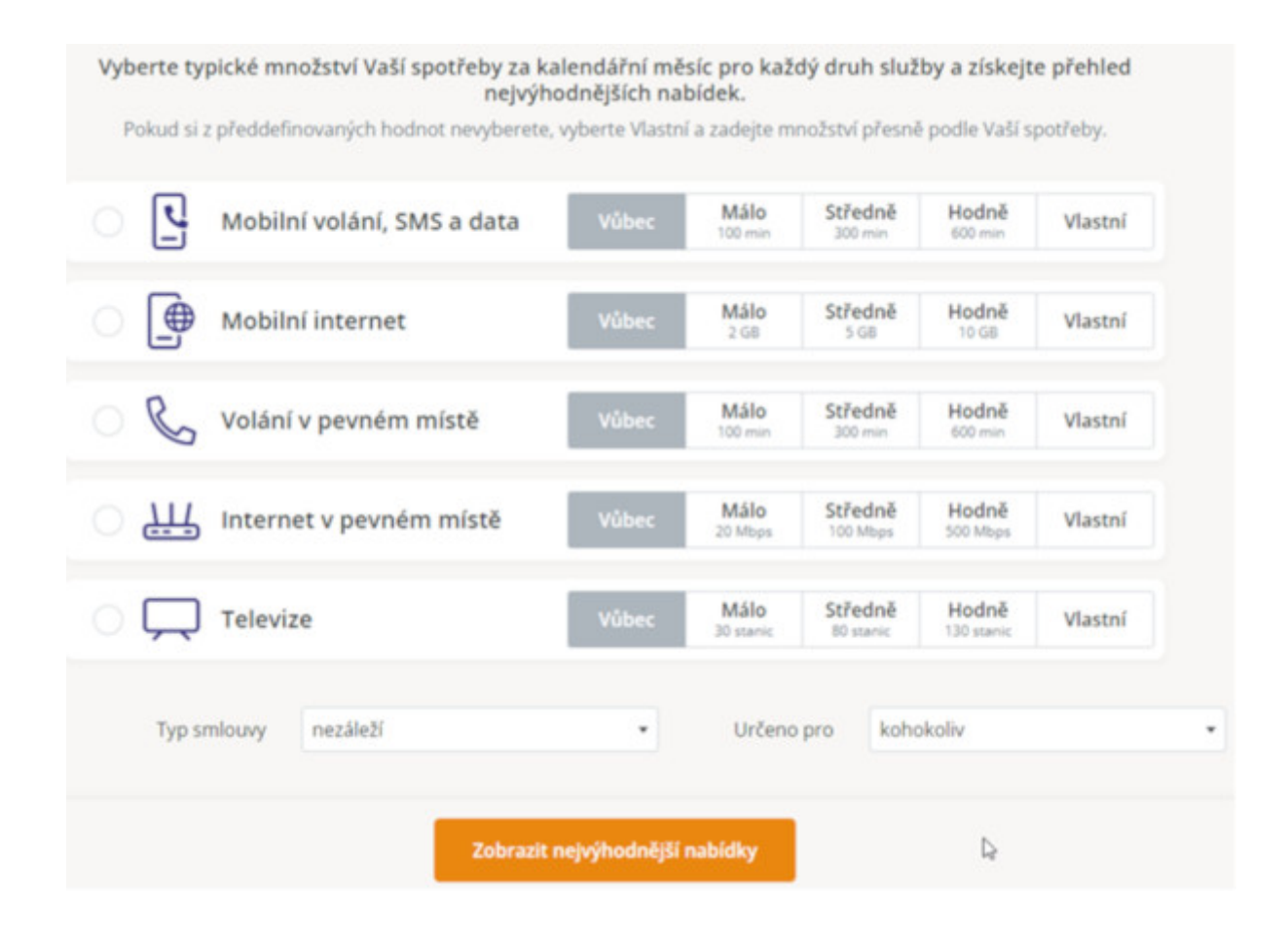

Nástroj si můžete vyzkoušet a více informací naleznete na [zde.](https://www.antivirovecentrum.cz/r/?id=71882318905850)

**Soutěž**

#### **Vyhodnocení minulé soutěže:**

Na otázku z minulého vydání elektronického magazínu IT Kompas odpověděla správně a ze správných odpovědí byla vylosována slečna/paní V. T., které tímto gratulujeme k výhře softwaru [Norton 360 Standard](https://www.antivirovecentrum.cz/r/?id=151854495491696) pro 1 PC na rok zdarma.

#### **Otázka zněla:**

Kdo je Infostealer?

#### **Správná odpověď měla být:**

Osoba nebo častěji označovaný jako malware pro krádež informací díky svojí jednoduchosti, cenové dostupnosti a účinnosti je častým nástrojem při útocích na finanční aktiva, přinejmenším pro prvotní sběr dat. Většinou se jedná o dlouhodobou činnost za účelem obohacení nebo poškození sledovaného objektu zájmu.

#### **Nová otázka:**

#### **Co je "script kiddies"?**

Ze správných odpovědí vylosujeme výherce, který od nás získá **[Bitdefender Total Security](https://www.antivirovecentrum.cz/r/?id=30540243107241)** pro 1 PC na rok zdarma.

Odpovědi pište do 20. 3. 2022 na e-mail [amenit@amenit.cz.](mailto:amenit@amenit.cz)

Správnou odpověď a výherce uveřejníme v příštím čísle. Pokud se chcete co nejdříve dozvědět, zda jste vyhráli, staňte se našimi přáteli na [Facebooku](https://www.antivirovecentrum.cz/r/?id=195654178739546) . Tam se informace o výherci objeví jako první.

**Vtip pro dobrou náladu**

Co dělá počítačová myš, když okolo nikdo není?

Sbírá drobky ze stolu a ukládá si je jako zásoby na zimu do klávesnice.

Vydání IT Kompasu od 1. čísla naleznete [zde](https://www.antivirovecentrum.cz/r/?id=99553479480514).

**Tým Antivirového Centra** Amenit s.r.o.

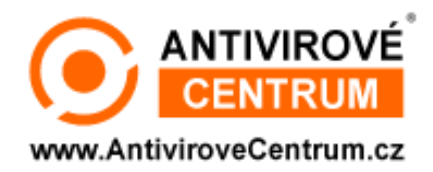

# ANTIVIROVÉ CENTRUM - MÁTE SE KAM OBRÁTIT

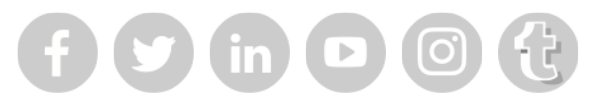

Amenit s.r.o. - jsme s Vámi již od roku 1998, tel.: 556 706 203, 222 360 250

Nezobrazuje-li se Vám e-mail správně, klikněte prosím [zde](https://www.antivirovecentrum.cz/r/?action=mail&data=fo7nw6GIeQ04xJKLucLhN8ghu1q5x%2bU63numJIjYfZrJCvdQuCT1rw%3d%3d).

Toto obchodní sdělení jsme Vám zaslali jménem společnosti Amenit s.r.o. (<u>zásady zpracování OÚ</u>). Nechcete-li již nikdy dostávat e-maily tohoto typu, klikněte na <u>[odkaz pro odhlášení ze seznamu příjemců.](https://www.antivirovecentrum.cz/r/?action=unsubscribe&data=%2fg%2fyo5ndI9cLFzPVpUOx0Fk5re5Nvo89CCdtUTzSNbDlMBCE%2bHAfHbmVRi7ogybf%2bO3CAi3LNqx7idFVyQMs5OxsbvTbzoN7RYICvf4ffz51VFmW1LMcIQ%3d%3d)</u>